## **智行理财网** 外汇rsi指标使用技巧(外汇rsi指标使用技巧视频)

欢迎来到"股友领航者",每日分享精彩热点板块。

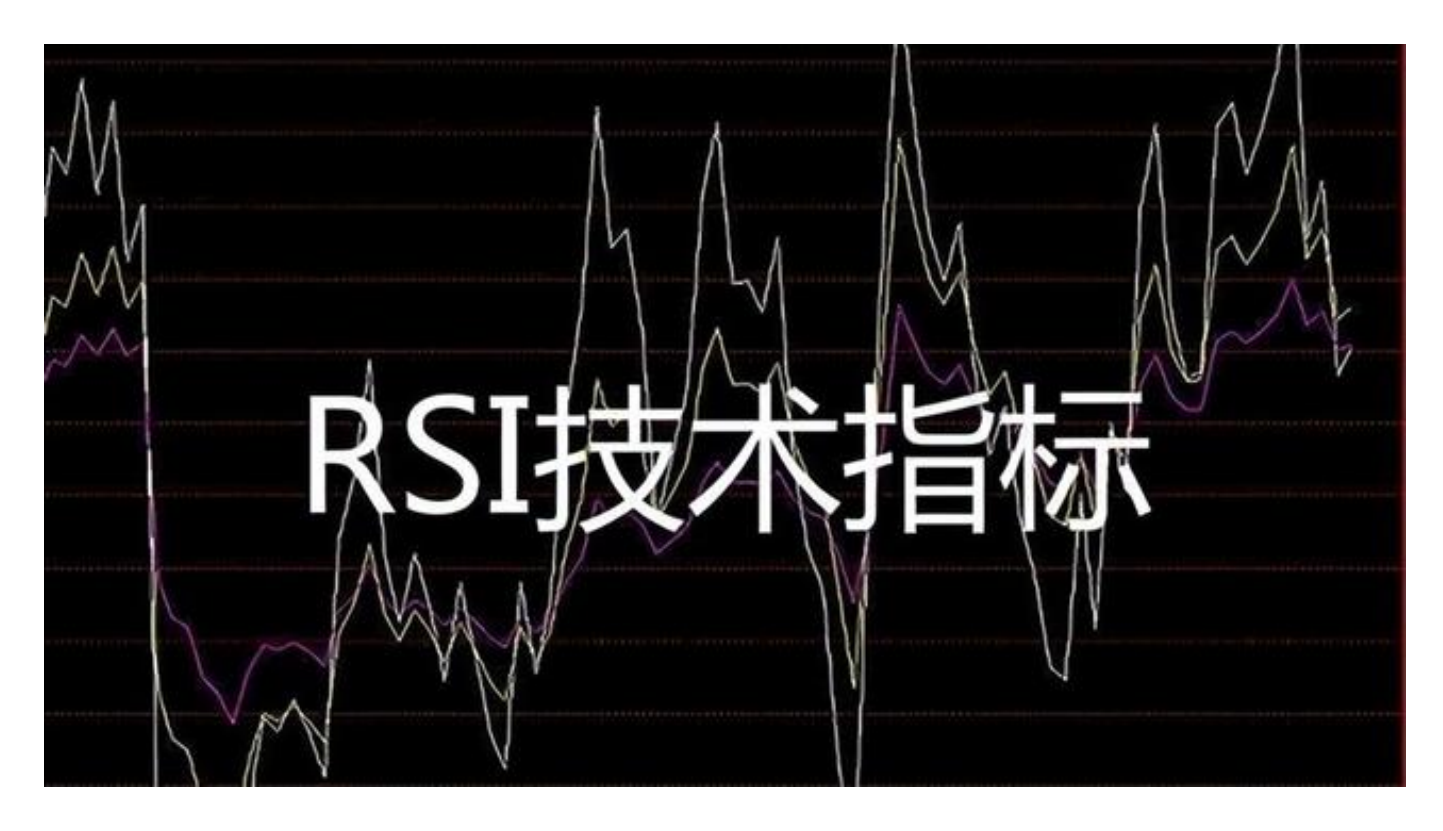

用手机玩股票的朋友,拥有这根线,快速判断强弱趋势。不用在弱势股上浪费时间 ,轻松赚到涨停股。今天,小编给大 家说一说RSI的强弱指标手机版,建议点赞收藏,反复学习。

首先,随便打开一只票,点击RSI或者显示的其他指标下拉到最下面,点击设置指 标, 找到RSI, 点击后面的设置按钮, 系统参数为6、12、24, 我们把参数设置成9 、9、9,然后点击返回,关掉这个页面。

然后我们再看到RSI数值, 当对应的数值在20以下, 超卖时可以介入博反弹。那么 当对应的数值在20到50之间,说明是处于弱势区间,建议观望不动。那相对应的数 值如果说是在50到80的区间,那就说明处于强势区间,可以介入顺势而为。

那对应的数值是在80以上,超买 时时刻地方回撤。注意,及时降低仓位 ,这么简单的强弱指标,让你能够及时去抓住强势股,规避弱势股。赶紧拿起你的 手机修改设置吧。

更多干货知识,敬请关注"股友领航者"

特别声明:本文来源自网络整理发布,仅供参考,不作为投资建议。股市有风险 ,炒股需谨慎!